## **الحصول على دليل أساسيات** Pro MacBook

اعرف املزيد حول إعداد واستخدام الـ Pro MacBook في دليل أساسيات Pro MacBook. لعرض الدليل، انتقل إلى support.apple.com/ar-ae/guide/macbook-pro.

#### **الدعم**

للحصول على المعلومات التفصيلية، انتقل إلى .support.apple.com/ar-ae/mac/macbook-pro للاتصال بشركة Apple، انتقل إلى support.apple.com/ar-ae/contact.

# $\diamond$  MacBook Pro

## **ً مرحبا بك في عالم** Pro MacBook

يتم بدء تشغيل الـ Pro MacBook ً تلقائيا عند رفع الغطاء. يساعد مساعد اإلعداد في تجهيز ما تحتاجه للبدء.

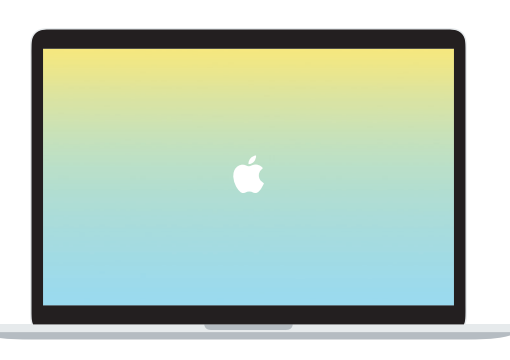

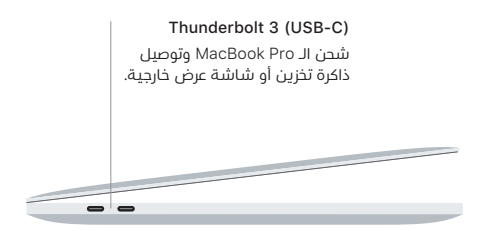

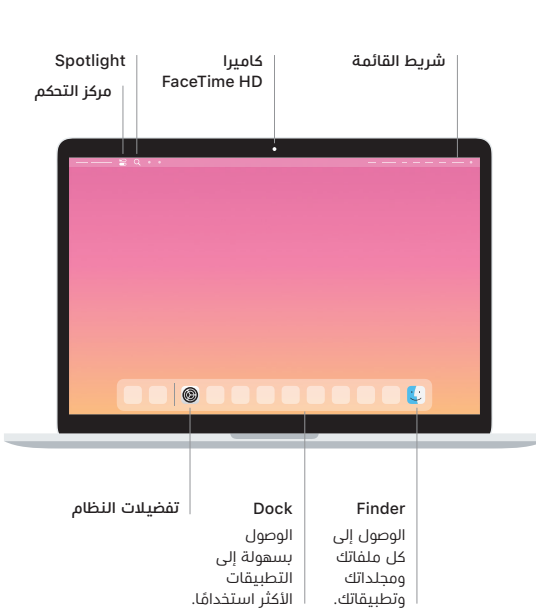

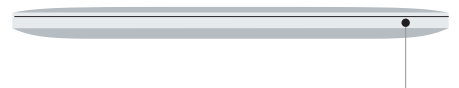

### **Touch Bar**

يتغير Bar Touch حسب التطبيق الحالي والنشاط الذي تقوم به. استخدم Strip Control على الجانب الايمن لضبط عناصر التحكم المستخدمة كتيرًا متل مستوى الصوت والإضاءة. اضغط على ⊠ لتوسيع Control Strip. واضغط على ⊗ على الجانب الأيسر لإغلاقه.

#### Touch ID

ببصمة إصبعك، يمكنك فتح قفل الـ Pro MacBook وإجراء عمليات الشراء من Store App وتطبيق TV Apple و Books Apple ومواقع الويب باستخدام Pay Apple.

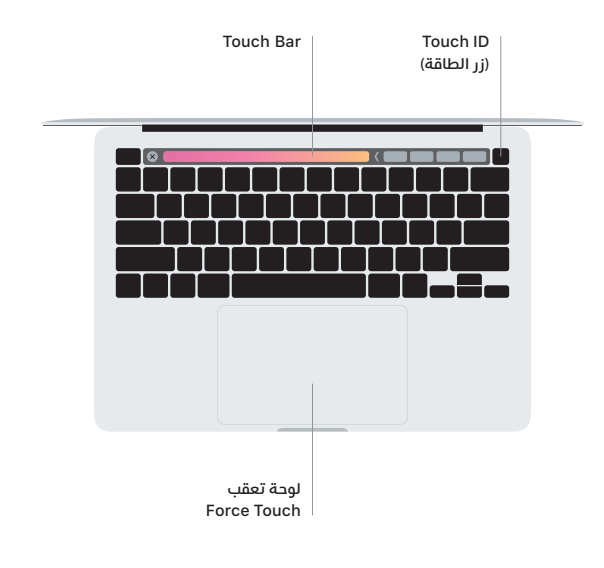

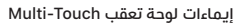

مرر بإصبعين عبر لوحة التعقب للتمرير لأعلى أو لأسفل أو إلى أي من الجانبين. حرّك بإصبعين لتقليب صفحات الويب والمستندات. انقر بإصبعين لإجراء نقر بزر الماوس الأيمن. ً يمكنك أيضا النقر ثم الضغط بشكل أعمق على لوحة التعقب للنقر بقوة على النص وكشف املزيد من املعلومات. ملعرفة املزيد، اختر تفضيالت النظام في Dock، ثم انقر على لوحة التعقب.

**سماعة الرأس**